# **Target Visitors Who Are Within a Few Miles of a Tradeshow**

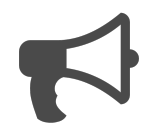

With Evergage, even before visitors spend time engaging with your website, a lot of data is collected about them – their location, status, number of visits, and more. Using this information, we can improve each visitor's experience by presenting content – in real time – that they will be more likely to respond to and engage with.

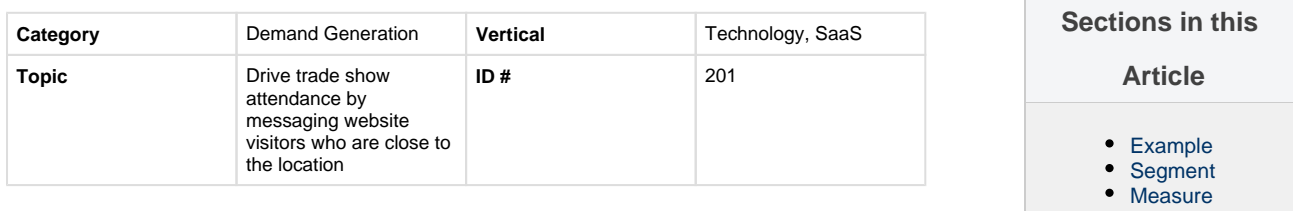

#### **[Setup](#page-0-3)**

### <span id="page-0-0"></span>**Example**

A visitor comes to your site to learn more about your company. He happens to be located within 25 miles of a trade show you are attending so he sees a message promoting the show, listing your booth number, and inviting him to set up a time to meet with you. He is planning to attend the event so he clicks to learn more.

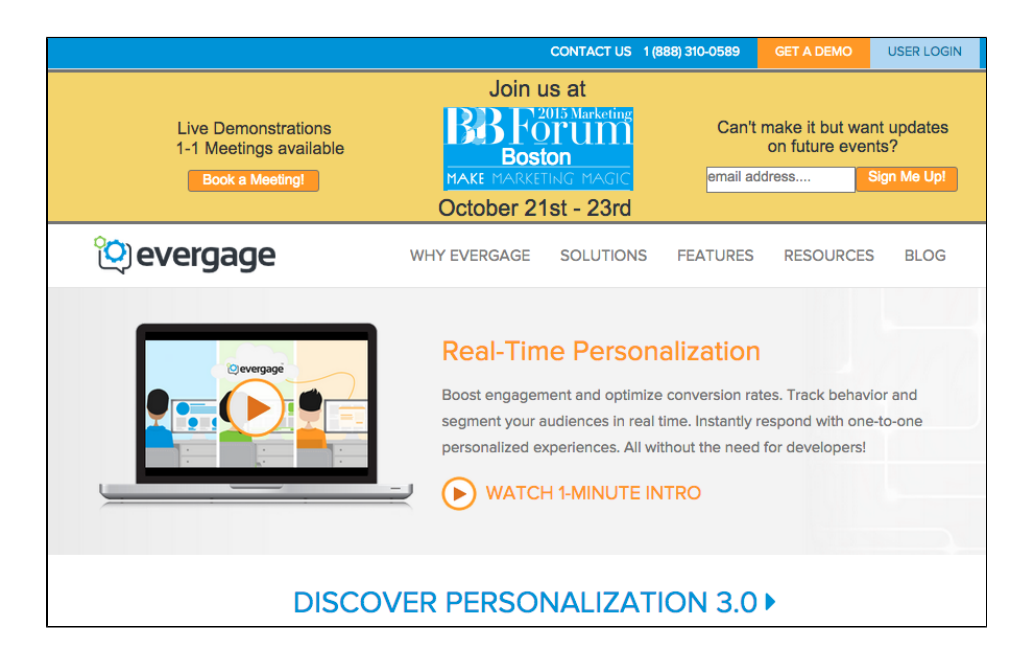

## <span id="page-0-1"></span>**Segment**

There are no segments for this message as it is generated from the location detection feature.

#### <span id="page-0-2"></span>**Measure**

As this message is mainly to educate visitors and drive them to an offline event, it is a good idea to include a CTA such as "Book a Meeting" or "I can't make it, but keep me updated" which deliver the visitor to an email registration form. In these cases we would create a segment of people who have completed the email form and use this as your "global goal."

## <span id="page-0-3"></span>**Setup**

#### **Process**

There are two ways to use Evergage to create this play on your own site:

#### **Reference Materials**

The following articles from the Evergage Knowledge Base will provide process steps to help you execute this play:

- 1. You can create multiple, rule-based experiences based on different trade show locations for upcoming events. In the campaign, under either campaign settings or message settings, select 'location > near > users near location'
- 2. You can use a segment for this by creating a segment of people for a specific company or industry, and then at a campaign level or message level (rule based), 'Who sees this > Segments > users in segment'
- [Add Rules for Campaigns, Experiences, and](https://doc.evergage.com/display/EKB/Add+Rules+for+Campaigns%2C+Experiences%2C+and+Messages)  [Messages](https://doc.evergage.com/display/EKB/Add+Rules+for+Campaigns%2C+Experiences%2C+and+Messages)
- [Segment Rules](https://doc.evergage.com/display/EKB/Segment+Rules)
- [Use Segments for Campaign Targeting](https://doc.evergage.com/display/EKB/Use+Segments+for+Campaign+Targeting)

Additionally, the following plays also provide related information:

- [Target Users Based on Location](https://doc.evergage.com/display/EKB/Target+Users+Based+on+Location)
- [Target Users Based on a Segment](https://doc.evergage.com/display/EKB/Target+Users+Based+on+a+Segment)